### Universal Language Selector

Content language selection and language settings integration

This document analyzes the integration of the language selection and configuration tools on different contexts:

- Wikipedia
- Wikidata

## Content language selection in Wikipedia

#### The current situation does not scale

Language list for Obama article

# Approach 1: Integrate content selection and language settings in interlanguage links

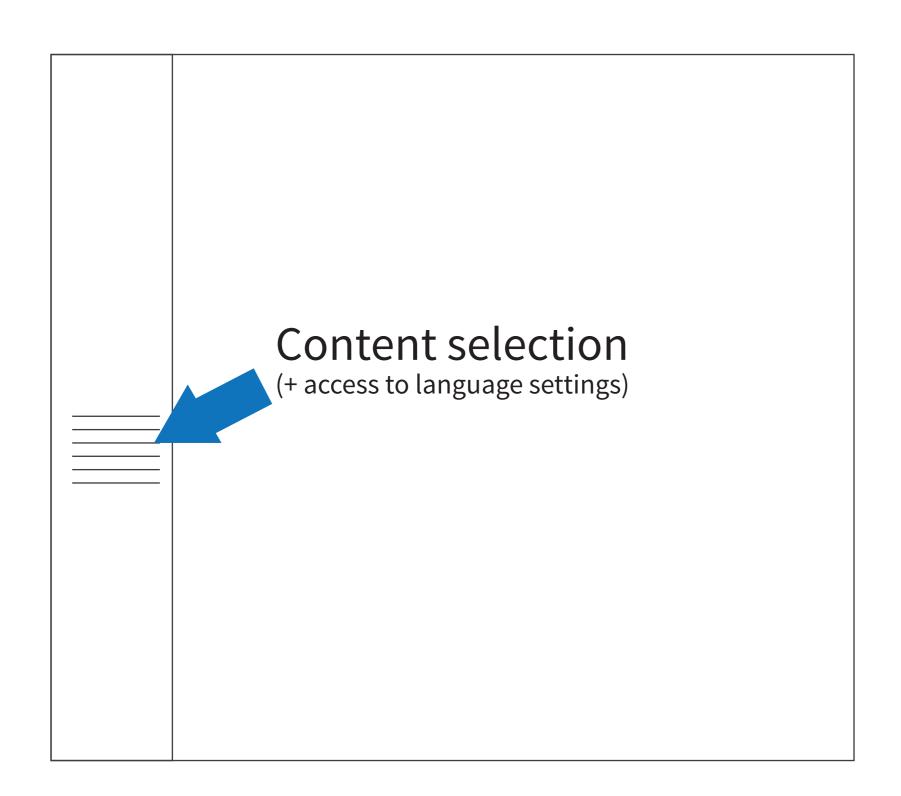

## We propose to make the list shorter, show the **most relevant languages**, and provide help when you look for others

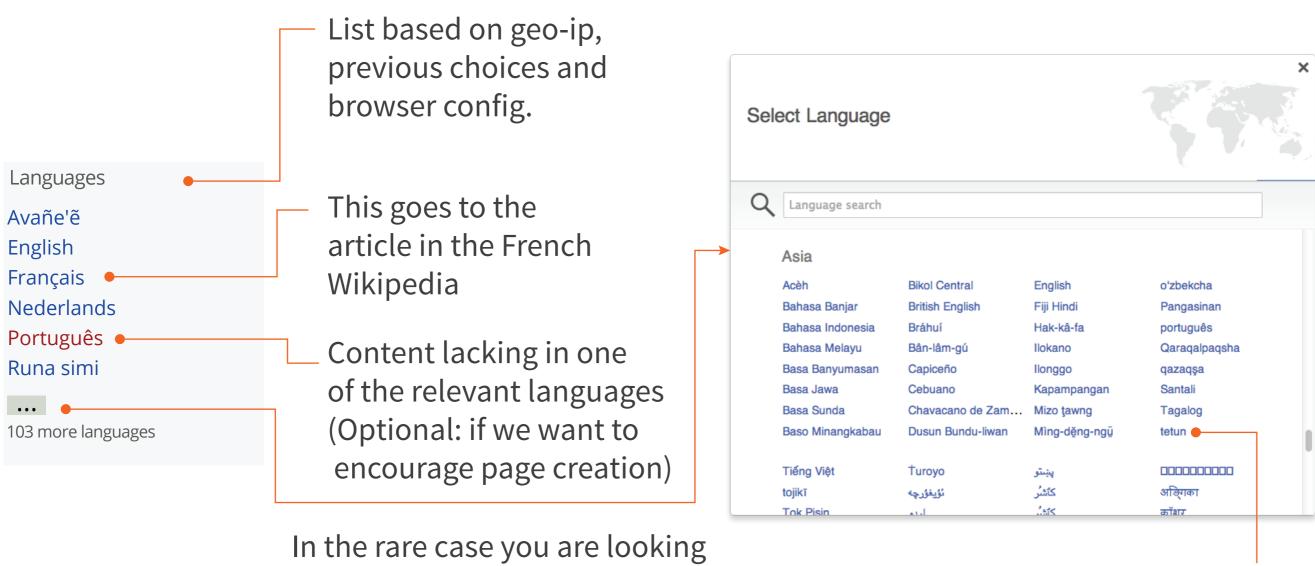

In the rare case you are looking for an unusual language, the language picker helps you to find it.
The list includes only languages for which the content exist in that language.

This goes to the article in the Tetun Wikipedia

## Alternatives for shortening the language list

A
Languages
Avañe'
English
Français
Nederlands
Português
Runa simi
...
103 more languages

B
Languages
Avañe'
English
Français
Nederlands
Português
Runa simi
103 more ▼

Languages

Avañe'

English

Français

Nederlands

Português

Runa simi

108 languages

Different visual styles can be used to indicate that there are more elements than the ones currently shown in the list. The "..." button was selected since it can be located in a foreign language.

### Language settings in Wikipedia

We propose to make the language settings discoverable (not hidden in general settings) since switching them is critical for some users. We present this settings in a less prominent way than content selection (which is the main usecase in this context) but close to it.

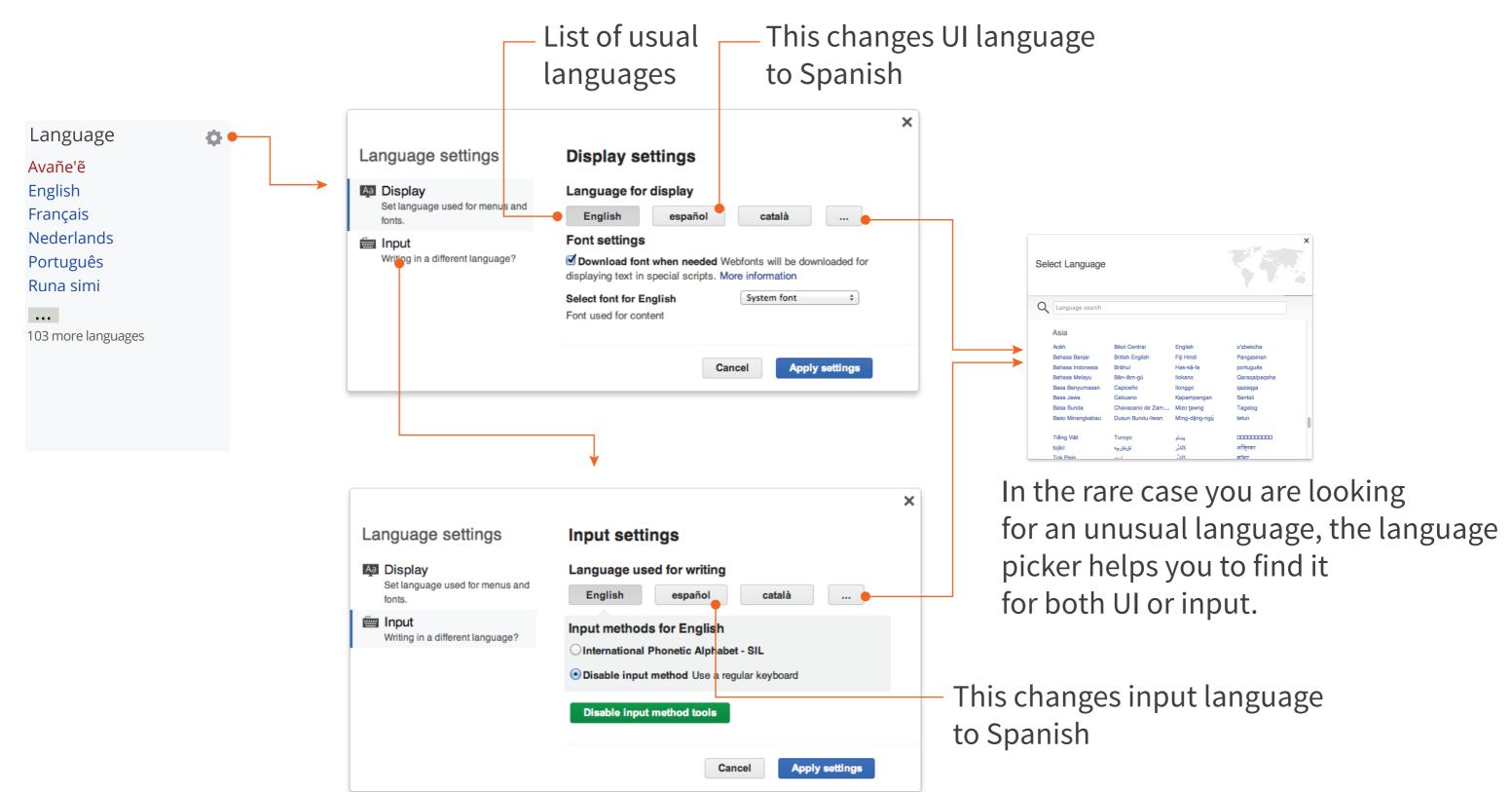

## Alternatives for integrating language settings

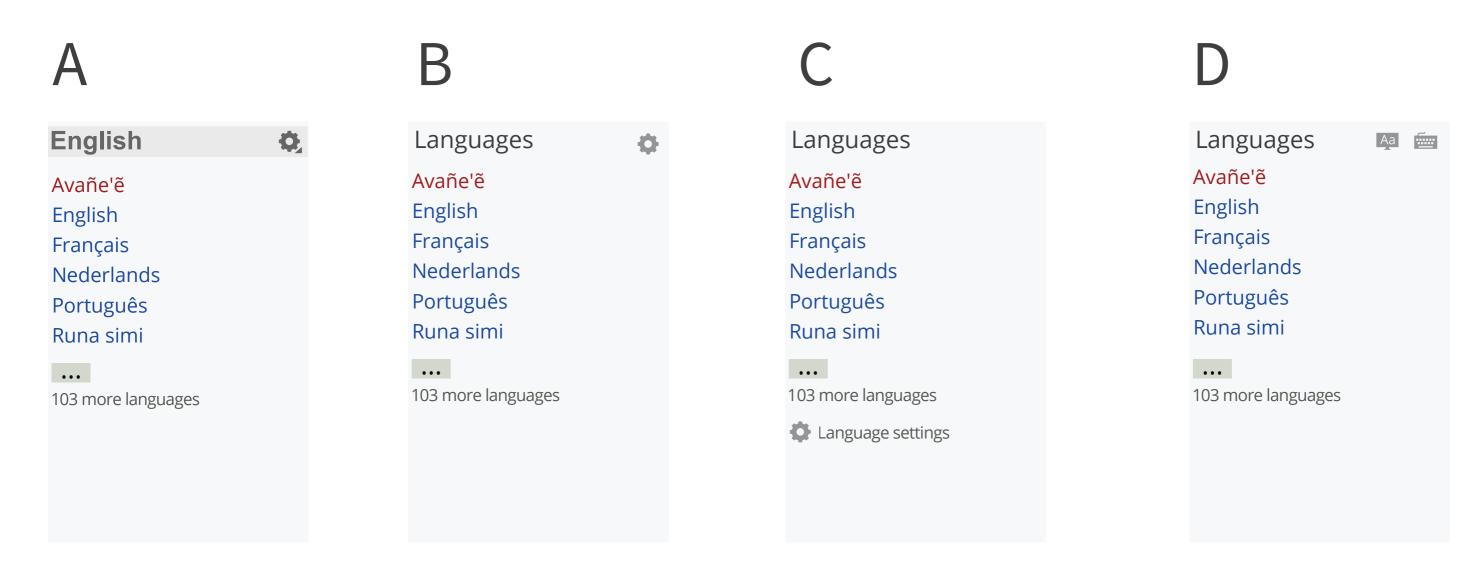

#### Explored possibilities:

- Include an indicator of current language
- Provide link to general language settings or specific display/input settings
- Show it on top or bottom of the list

### Testing approach 1 with users

Users make use of the familiar language links to change content language, and are capable to discover the settings.

Example where the user switches to the Greek version of an article and adjustes the UI language to export it to PDF:

https://www.youtube.com/watch?v=ibeeZ8T5fMg

## Approach 2: Provide language settings at top-right and keep interlanguage links

This approach is **not recommended** since it generates confusion to users to have two different language-related selections

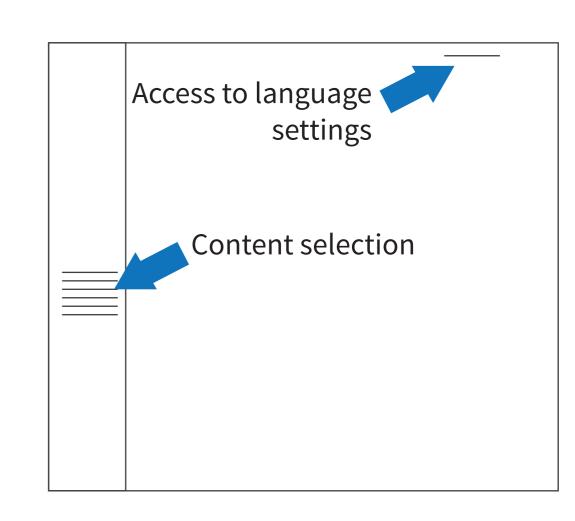

Example where the user tries to switch content language but opens the top-right selector and tries to select the content language there without success:

https://www.youtube.com/watch?v=hkkz0qXeWxE

## Approach 3: Integrate content and language selection on top

This requires to remove the current interlanguage links, which is problematic in the specific case of Wikipedia but can be considered for Wikidata

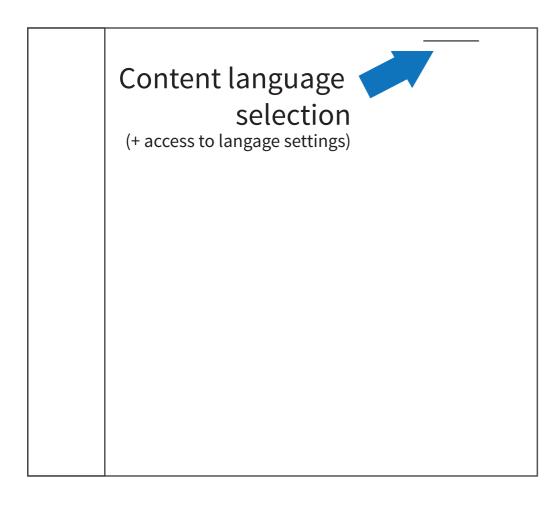

### Language selection in Wikidata

Currently there are two language selection mechanisms and there is little difference between UI and content in this case.

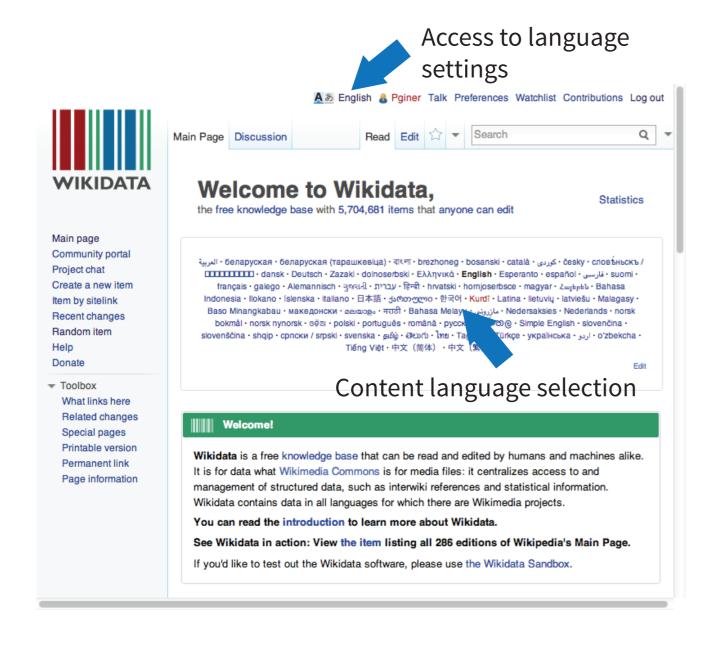

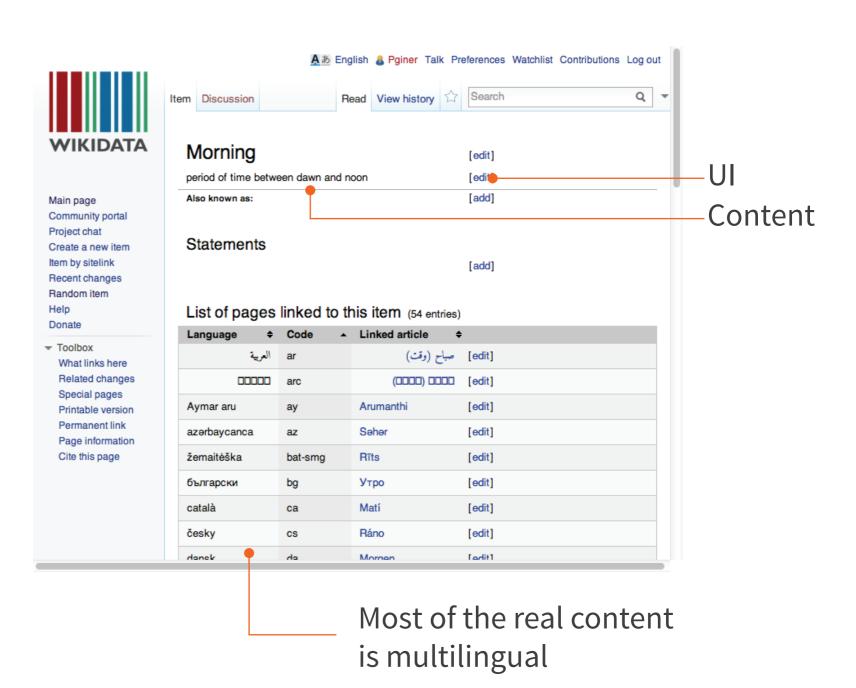

## Approach 3: Integrate content and language selection on top

The default selection will set content language, but also Ullanguage (unless the user explicitly selected a UI language)

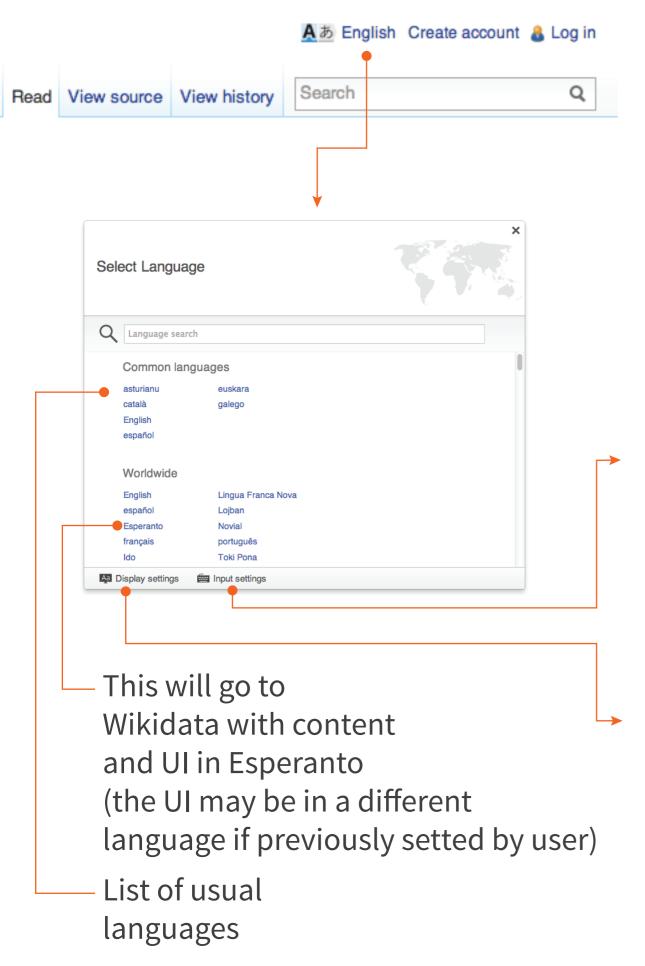

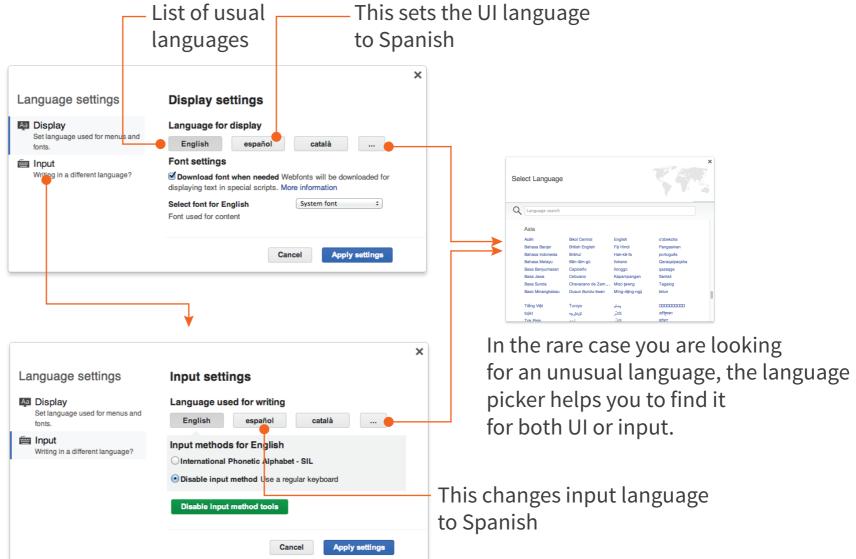

### Testing approach 3 with users

Users are able to discover the top-right corner and select the language from the first selector to "see things in language X".
When they need a more advanced feature, can find settings.

Example of one user changing language on commons using the top-right selector to see the description of an image in Dutch:

https://www.youtube.com/watch?v=d84fl3kUTt8

### Language selection as input in Wikidata

When creating new wikidata entries, you need to indicate a language.

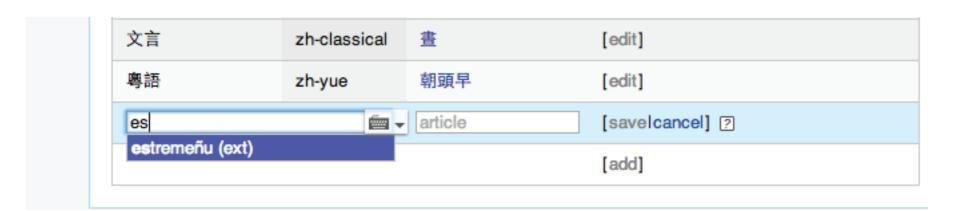

Search is not flexible ("español" not appears when searching for "es") and the free-form input makes it unclear whether I need to write the whole language name or not.

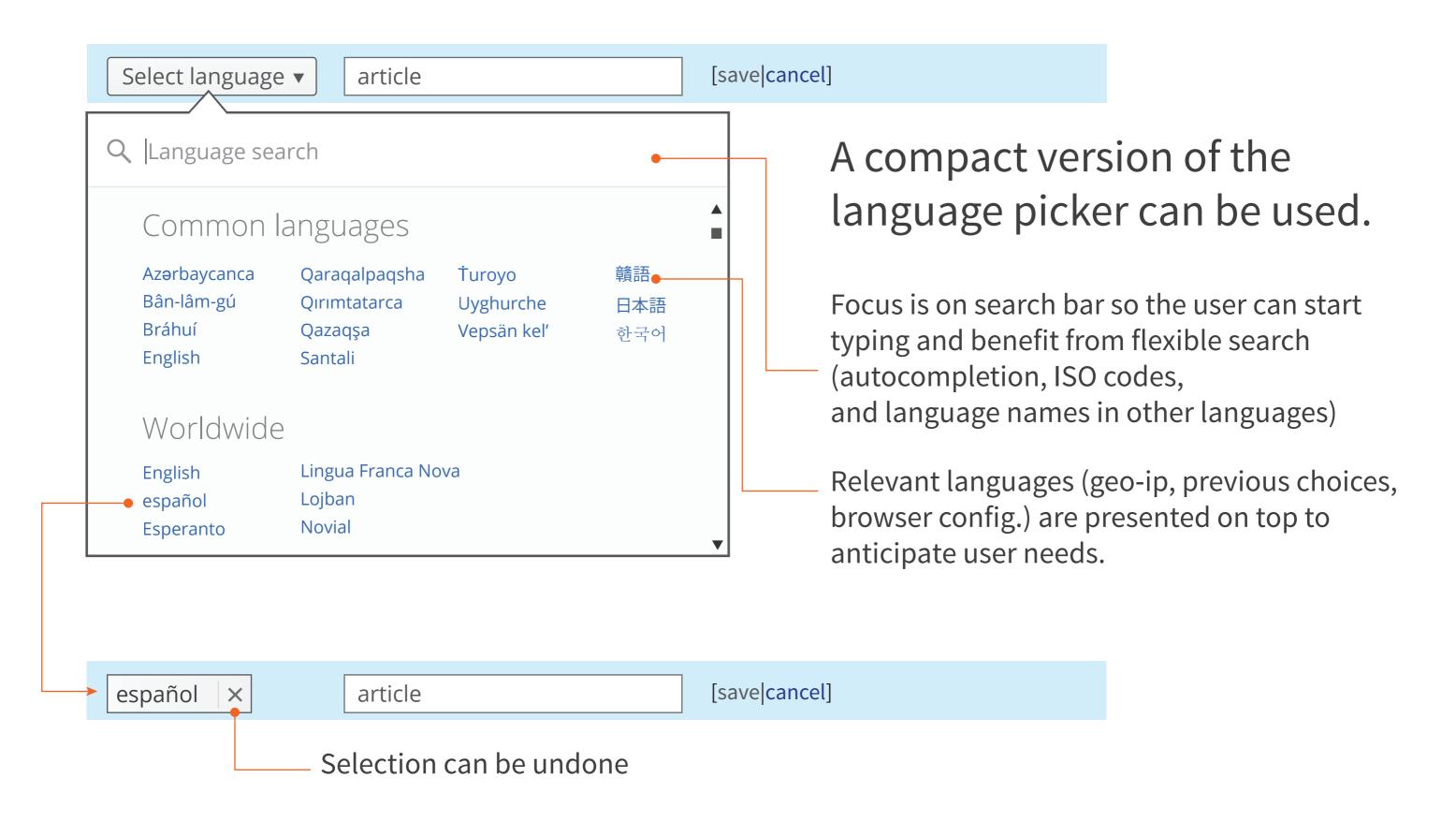

Further analysis on specific Wikidata needs may be needed to fully cover their usecases.